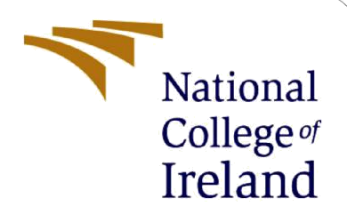

# Configuration Manual

MSc Research Project Data Analytics 2021-2022

Kajol Daiya Student ID: x19216831

School of Computing National College of Ireland

Supervisor: Hicham Rifai

#### **National College of Ireland**

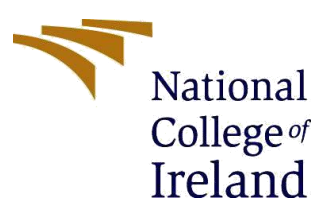

#### **MSc Project Submission Sheet**

#### **School of Computing**

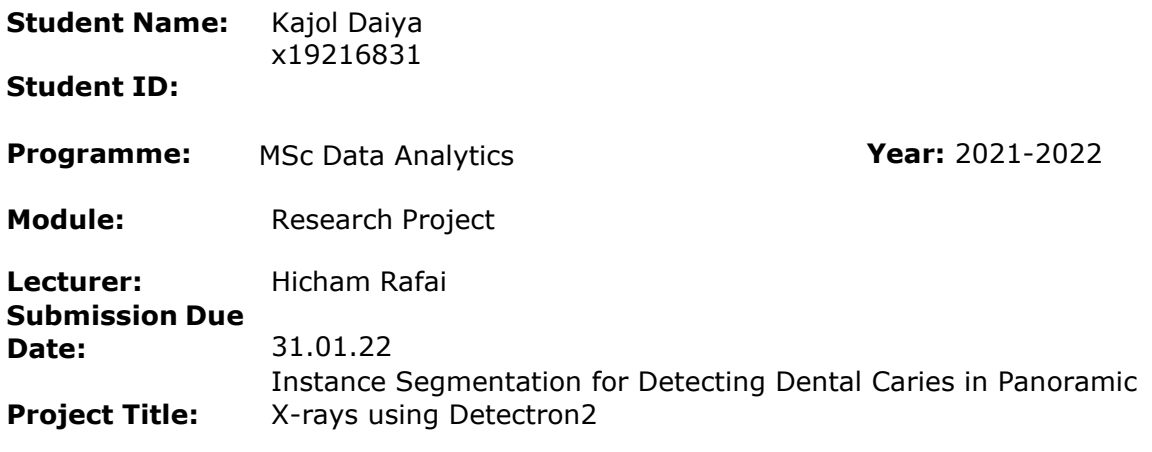

#### **Word Count: Page Count:** 13

I hereby certify that the information contained in this (my submission) is information pertaining to research I conducted for this project. All information other than my own contribution will be fully referenced and listed in the relevant bibliography section at the rear of the project.

ALL internet material must be referenced in the bibliography section. Students are required to use the Referencing Standard specified in the report template. To use other author's written or electronic work is illegal (plagiarism) and may result in disciplinary action.

**Signature:** Kajol Daiya

**Date:** 31.01.2022

#### **PLEASE READ THE FOLLOWING INSTRUCTIONS AND CHECKLIST**

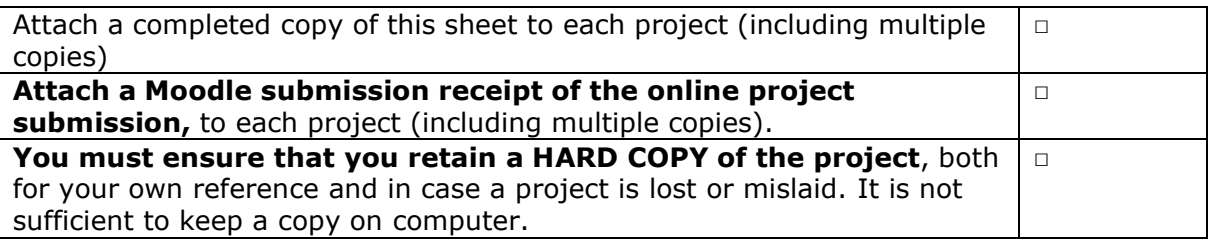

Assignments that are submitted to the Programme Coordinator Office must be placed into the assignment box located outside the office.

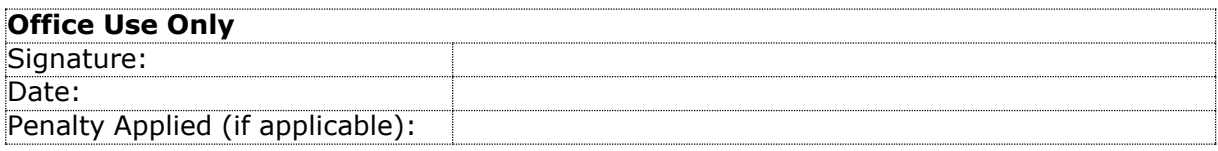

## Configuration Manual

## Kajol Daiya Student ID: x19216831

## 1. Introduction

This document's objective is to outline the stages involved in developing the project. The hardware & system configurations required to reproduce research work are explained in great detail. This section covers the design and implementation strategies needed for effective operations. to built an instance segmentation model to detect dental caries using the Detectron2 model

### 2. Specifications **Hardware and Software Requirements**

• The hardware specifications used to implement the project are shown in figure 1

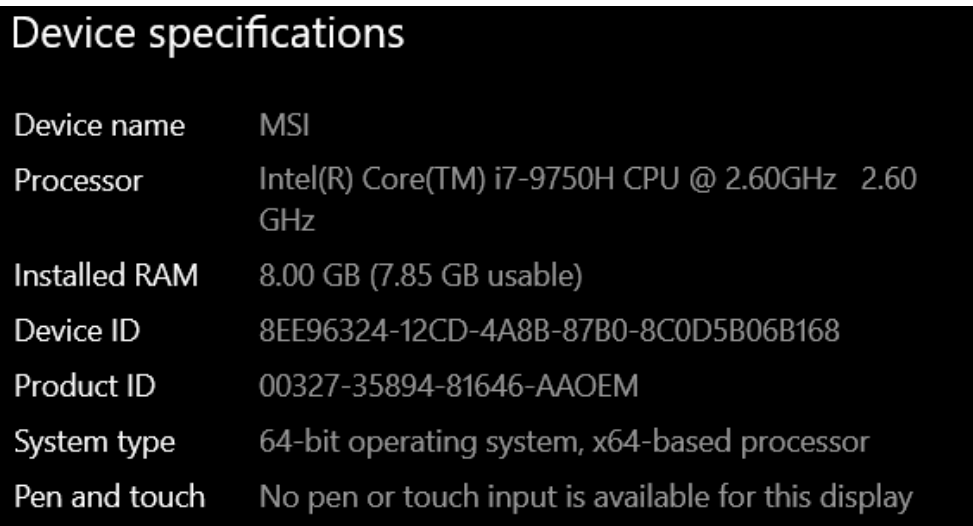

#### **Figure 1 Hardware Specification**

- **Google Collab** is a cloud-based, open-source platform for developing deep learning algorithms. To sign in to Google Collab, you'll need a Gmail account. Each user is given a minimum of 12.73 GB of RAM, which can be increased to 25 GB, as well as 64 GB of hard disk space. The research is carried out according to the guidelines listed below.
- **LabelMe** is used to annotate the images manually and annotated file is saved inCOCO JSON format to load the data into the Detectron2 model.
- **Cuda Toolkit** is an open-source computing tool that enables users to CUDAgraphics for overall computing.
- **Anaconda3:** For python programming, the platform provides a variety of integrated design frameworks (IDD). The models are created using the libraries indicated below
	- ➢ Python 3.6.13 Libraries
	- ➢ numpy 1.19.5
	- ➢ tensorflow 1.3.0
	- $\triangleright$  keras 2.0.8
	- ➢ detectron2 arch flags 3.7
	- ➢ PyTorch 1.8.0+cu101
	- $\triangleright$  Pillow 8.3.1
	- ➢ torchvision 0.9.0+cu102
	- $\geq$  iopath 0.1.9
	- $\triangleright$  opencv-python 4.5.3
	- ➢ IPython[all]
	- ➢ scipy
	- $\triangleright$  matplotlib
	- $\triangleright$  scikit-image

## 3. Data Collection

The data set for this study came from a publicly accessible open-source platform. The dataset contains 116 panoramic x-rays with their relevant masks. The OPG X-ray covers the full region of the patient's mouth. The dental caries type is classed into 5 categories: Dentinal Caries, Proximal Caries, RootPiece, Caries involving pulp, and Secondary Caries, this is annotated manually in this dataset in coordination with 5 dental practitioners to attain accurate annotations.

Link to Dataset: Panoramic Dental X-rays With [Segmented](https://data.mendeley.com/datasets/hxt48yk462/1) Mandibles - Mendeley Data

The database contains 3 directories: Images, Segmentation1 and Segmentation2. This study takes only the Images folder for Instance Segmentation tasks.

## 4. Data Pre-processing

The image labeling is performed on LabelMe software after the images are resized. Images are resized in a go with natsorted function in python. In figure 1, the lines of code have successfully resized the images into (255,255)

| In $[3]$ : ## Exploring Data set<br>img_path = 'C:/Users/kdaiy/Downloads/Teeth_SegCaps/SegCaps/Images/1.png'                                       |
|----------------------------------------------------------------------------------------------------|
| $img = Image.open(img.path)$                                                                                                    |
| print('{}'.format(img.format))                                                                                                    |
| print('size:{}'.format(img.size))                                                                                                    |
| print('image mode:{}'.format(img.mode))<br>img.show()                                                                                              |
|                                                                                                    |
| <b>PNG</b>                                                                                                    |
| size: (3100, 1300)                                                                                                    |
| image mode:L                                                                                                    |
| In $[4]$ : #empty Lists                                                                                                    |
| $image list = []$                                                                                                    |
| $resized\_images = []$                                                                                                    |
|                                                                                                    |
| In $[5]$ : #append images to list<br>for filename in natsorted(glob.glob('C:/Users/kdaiy/Downloads/Teeth_SegCaps/SegCaps/Images/*.png')):          |
| print(filename)                                                                                                    |
| opg image = Image.open(filename)                                                                                                    |
| image list.append(opg image)                                                                                                    |
| C:/Users/kdaiy/Downloads/Teeth_SegCaps/SegCaps/Images\7.png                                                                                        |
| C:/Users/kdaiy/Downloads/Teeth_SegCaps/SegCaps/Images\8.png                                                                                        |
| C:/Users/kdaiy/Downloads/Teeth_SegCaps/SegCaps/Images\9.png<br>C:/Users/kdaiy/Downloads/Teeth_SegCaps/SegCaps/Images\10.png                        |
| C:/Users/kdaiy/Downloads/Teeth_SegCaps/SegCaps/Images\11.png                                                                                       |
| C:/Users/kdaiy/Downloads/Teeth_SegCaps/SegCaps/Images\12.png                                                                                       |
| C:/Users/kdaiy/Downloads/Teeth_SegCaps/SegCaps/Images\13.png                                                                                       |
| C:/Users/kdaiy/Downloads/Teeth_SegCaps/SegCaps/Images\14.png                                                                                       |
| C:/Users/kdaiy/Downloads/Teeth_SegCaps/SegCaps/Images\15.png<br>C:/Users/kdaiy/Downloads/Teeth_SegCaps/SegCaps/Images\16.png                       |
| C:/Users/kdaiy/Downloads/Teeth_SegCaps/SegCaps/Images\17.png                                                                                       |
| C:/Users/kdaiy/Downloads/Teeth_SegCaps/SegCaps/Images\18.png                                                                                       |
| C:/Users/kdaiy/Downloads/Teeth_SegCaps/SegCaps/Images\19.png                                                                                       |
| C:/Users/kdaiy/Downloads/Teeth_SegCaps/SegCaps/Images\20.png                                                                                       |
| C:/Users/kdaiy/Downloads/Teeth_SegCaps/SegCaps/Images\21.png                                                                                       |
| C:/Users/kdaiy/Downloads/Teeth_SegCaps/SegCaps/Images\22.png<br>C:/Users/kdaiy/Downloads/Teeth_SegCaps/SegCaps/Images\23.png                       |
| C:/Users/kdaiy/Downloads/Teeth_SegCaps/SegCaps/Images\24.png                                                                                       |
| C:/Users/kdaiy/Downloads/Teeth_SegCaps/SegCaps/Images\25.png                                                                                       |
| C:/Users/kdaiv/Downloads/Teeth SegCaps/SegCaps/Images\26.png                                                                                       |
| In [9]: #append resized images to List                                                                                                    |
| for image in image_list:                                                                                                    |
| image.show()                                                                                                    |
| $image = image, residue((255, 255))$                                                                                                    |
| resized_images.append(image)                                                                                                    |
|                                                                                                    |
| In [10]: #save resized images to new folder                                                                                                    |
|                                                                                                    |
| for (i, new) in enumerate(resized_images):<br>new.save('{}{}{}'.format('C:/Users/kdaiy/Downloads/Teeth_SegCaps/SegCaps/ResizedImages',i+1,'.png')) |
|                                                                                                    |

*Figure 1 Images Resized* 

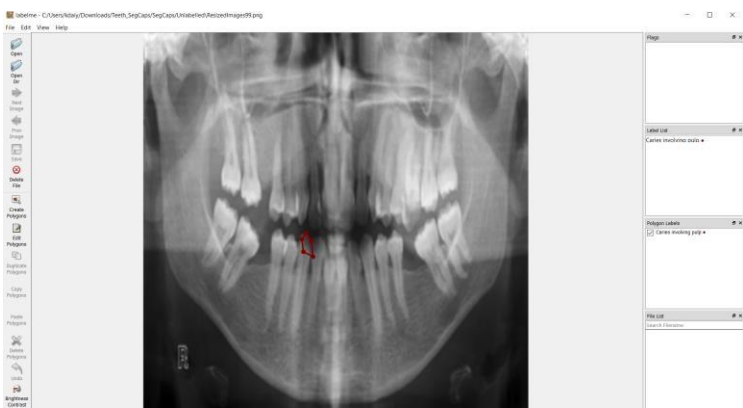

*Figure 2 Interface of the LabelMe Software*

Dental X-ray images tend to be quite noisy coming from various types of noise sources. To denoise these x-ray images, denoising filters are used to highlight useful details in the x-ray and increase its image quality. Image thresholding and equalization are some of the tools that we have for image processing so image thresholding for segmentation tasks becomes a bit easier. With histogram equalization, we can stretch the histogram to span the entire range. Histogram Equalization considers the global contrast of the image, not just the local contrast. The result of

Histogram equalization and Contrast Limiting Adaptive Histogram Equalizer was taken out. CLAHE does histogram equalization in small patches and it works very well and does contrast limiting

#### **CLAHE and EQUALIZATION**

```
In [12]: img_path = 'C:/Users/kdaiy/Downloads/Teeth_SegCaps/SegCaps/ResizedImages/ResizedImages1.png'
              img = Image.open(img_path)Img = Image.open(img_patn)<br>print('{}'.format(img.format))<br>print('size:{}'.format(img.size))<br>print('image mode:{}'.format(img.size))<br>img.show()
              PNG
              size:(255, 255)<br>image mode:LIn [2]: import cv2
              import numpy as np
              from matplotlib import pyplot as plt
              C:\Users\kdaiy\anaconda3\lib\site-packages\numpy\_distributor_init.py:30: UserWarning: loaded more than 1 DLL from .libs:<br>C:\Users\kdaiy\anaconda3\lib\site-packages\numpy\.libs\libopenblas.NOIJJG62EMASZI6NYURL6JBKM4EVBGM7.
In [30]: xray = cv2.imread("C:/Users/kdaiy/Downloads/Teeth_SegCaps/SegCaps/ResizedImages/ResizedImages114.png",0)
              eq\_img = cv2.equalsEt(xray)plt.hist(eq img.flat, bins=100, range=(0,255))
              clahe = cv2.createCLAHE(clipLimit=2.0, tileGridSize=(8,8))
              cl\_img = clake.append(y(xray)#cv2.imshow('Equalised Image', eq_img)<br>#cv2.imshow('CLAHE image', cl_img)
              #cv2.umShow('CLAHE image', cL_img)<br>#cv2.umitKey(0)<br>#cv2.distroyALLWindows()<br>img_titles =['ORIGINAL","CLAHE", "EQUALISED"]<br>opg_xray = [xray, cl_img, eq_img]<br>for i in range(3):<br>plt.subplot(1,2,i+1),plt.imshow(opg_xray[
                    plt.title(img_titles[i])<br>plt.xticks([]),plt.yticks([])
              plt.show()
                            CLAHE
                                                               EQUALISED
                                                               THE SERVICE STA
```
*Figure 3 Image Preprocessing*

#### **Thresholding**

```
In [32]: ret, thresh1 = cv2.threshold(cl_img, 190,150, cv2.THRESH_BINARY)
         ret, thresh2 = cv2.threshold(cl_img, 190,255, cv2.THRESH_BINARY_INV)
         ret, thresh3 = cv2.threshold(cl_img,190,255,cv2.THRESH_TRUNC)
         ret, thresh4 = cv2.threshold(cl_img,190,255,cv2.THRESH_TOZERO)
         ret, thresh5 = cv2.threshold(cl_img,190,255,cv2.THRESH_TOZERO_INV)
         #cv2.imshow('Original', xray)
         #cv2.imshow('Binary Threshold 1', cl_img)
         #cv2.waitKey(0)
         titles = ['Original Image','BINARY','BINARY_INV','TRUNC','TOZERO','TOZERO_INV']
         xray_images = [xray, thresh1, thresh2, thresh3, thresh4, thresh5]
         for i in range(6):
             plt.subplot(2,3,i+1),plt.imshow(xray_images[i],'gray')
             plt.title(titles[i])
             plt.xticks([]),plt.yticks([])
         plt.show()
           Original Image
                              BINARY
                                            BINARY INV
```
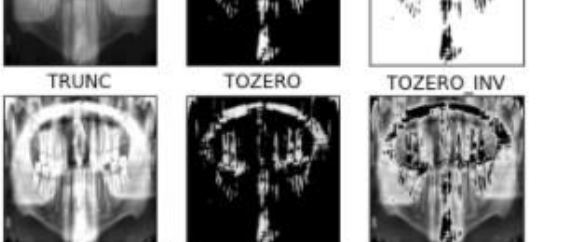

*Figure 4 Thresholding Technique*

Data Transformation:

The dataset in this study contains only 116 images which are split into a train (70%), test(20%), validation(10%). The training dataset contains 93 relatively small images, also these images are distributed unevenly among 5 classes of dental caries.

#### Split into train test validate

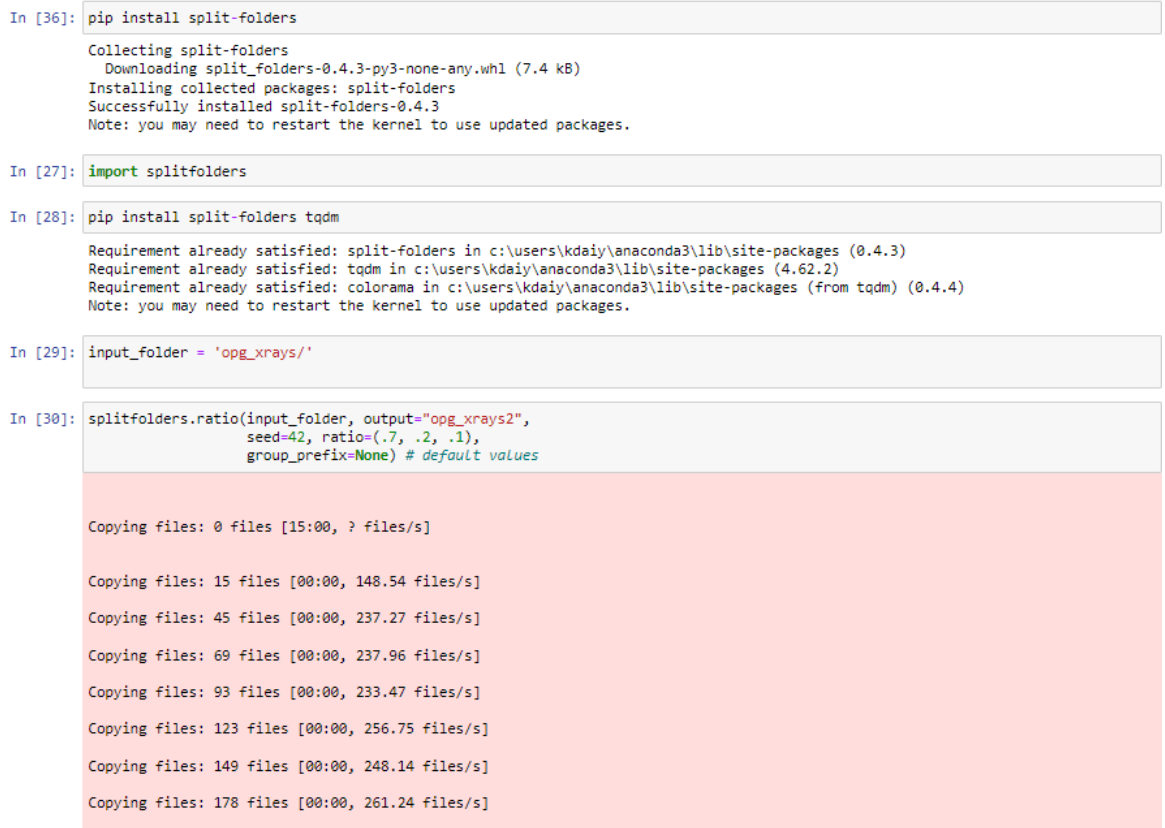

#### 5. Detectron2 Model

Google Colab was used to train the Detector2 model

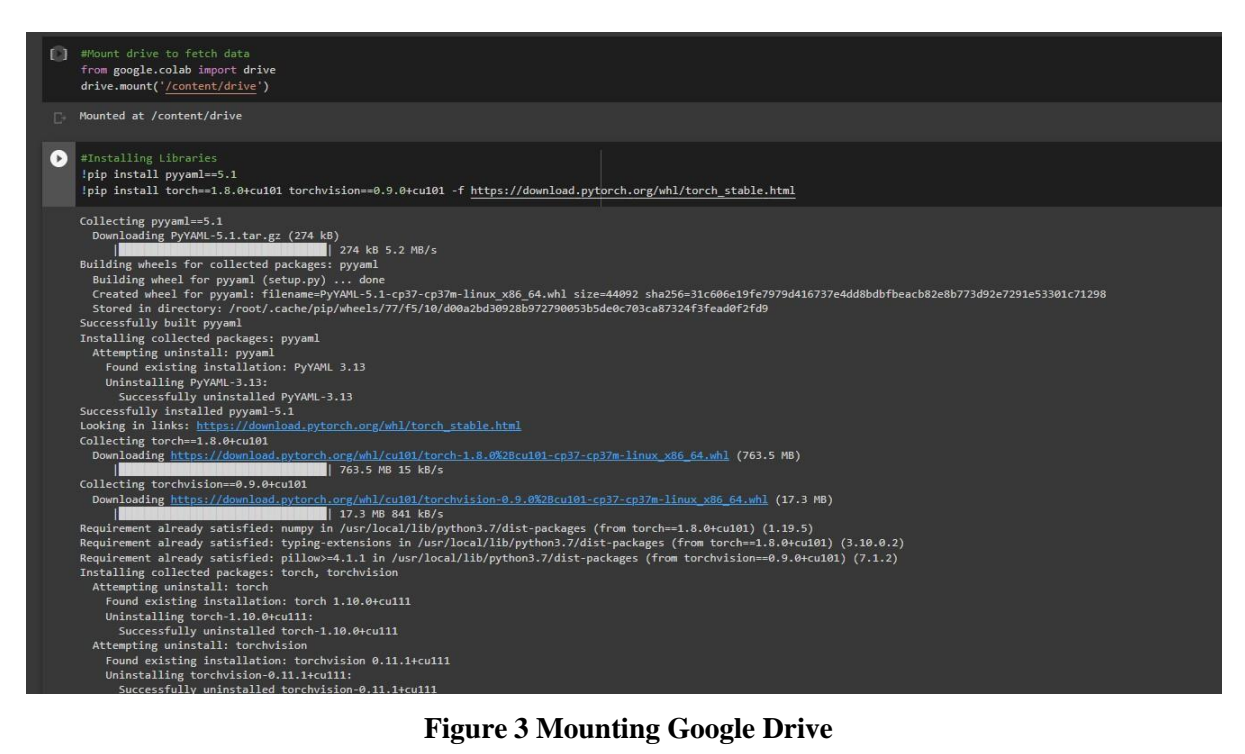

```
annos = img_{anns['shapes"]objs = []for anno in annos:
        px = [a[0] for a in anno['points']] #x coord
        py = [a[1] for a in anno['points']] #y coord
       poly = [(x,y) for x, y in zip(px, py)] #poly for segmentation
       poly = [p for x in poly for p in x]obj = {"bbox": [np.min(px), np.min(py), np.max(px), np.max(py)],
            "bbox_mode": BoxMode.XYXY_ABS,
            "segmentation": [poly],
            "category_id": classes.index(anno['label']),
            "iscrowd": 0
        J
        objs.append(obj)
    record["annotations"] = objs
    dataset_dicts.append(record)
return dataset_dicts
```
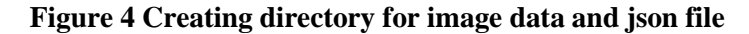

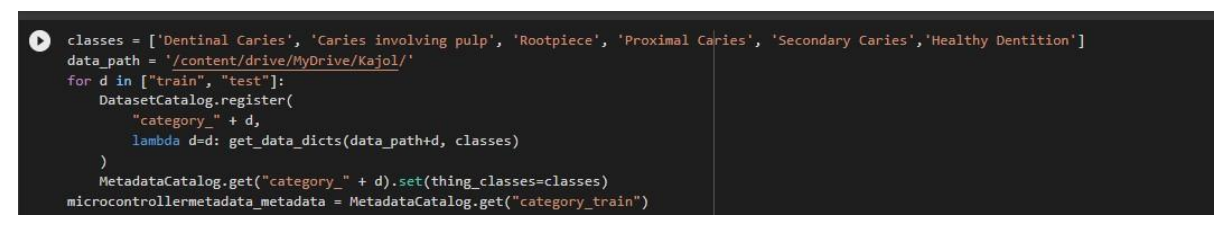

**Figure 5 Classes are defined**

## **Model Training**

Pre trained model mask rcnn R 101 is selected as the base model by selecting hyperparameters as seen in the Figure 6.

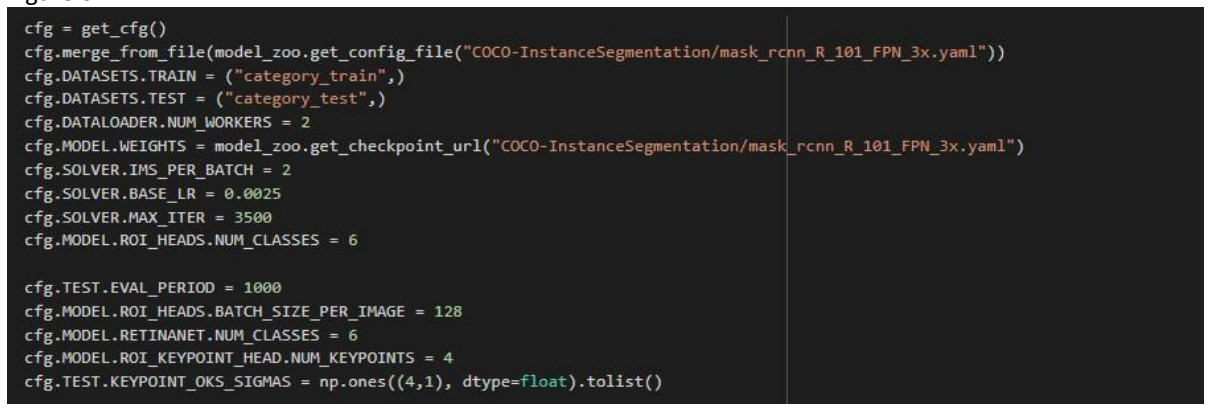

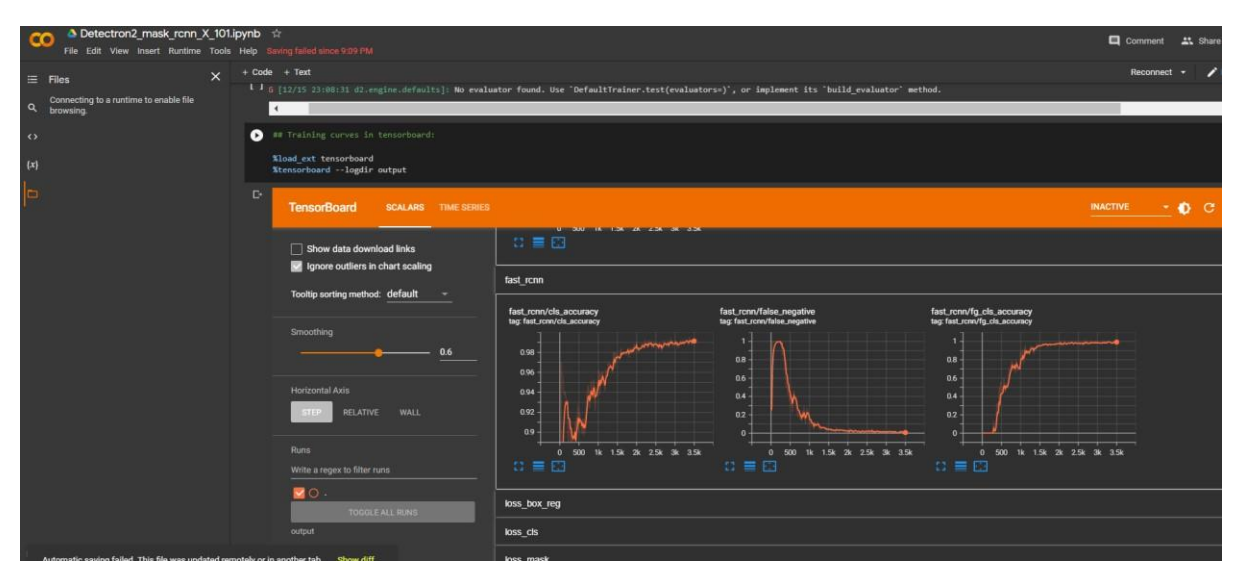

**Figure 6 TensorFlow Output after training the model**

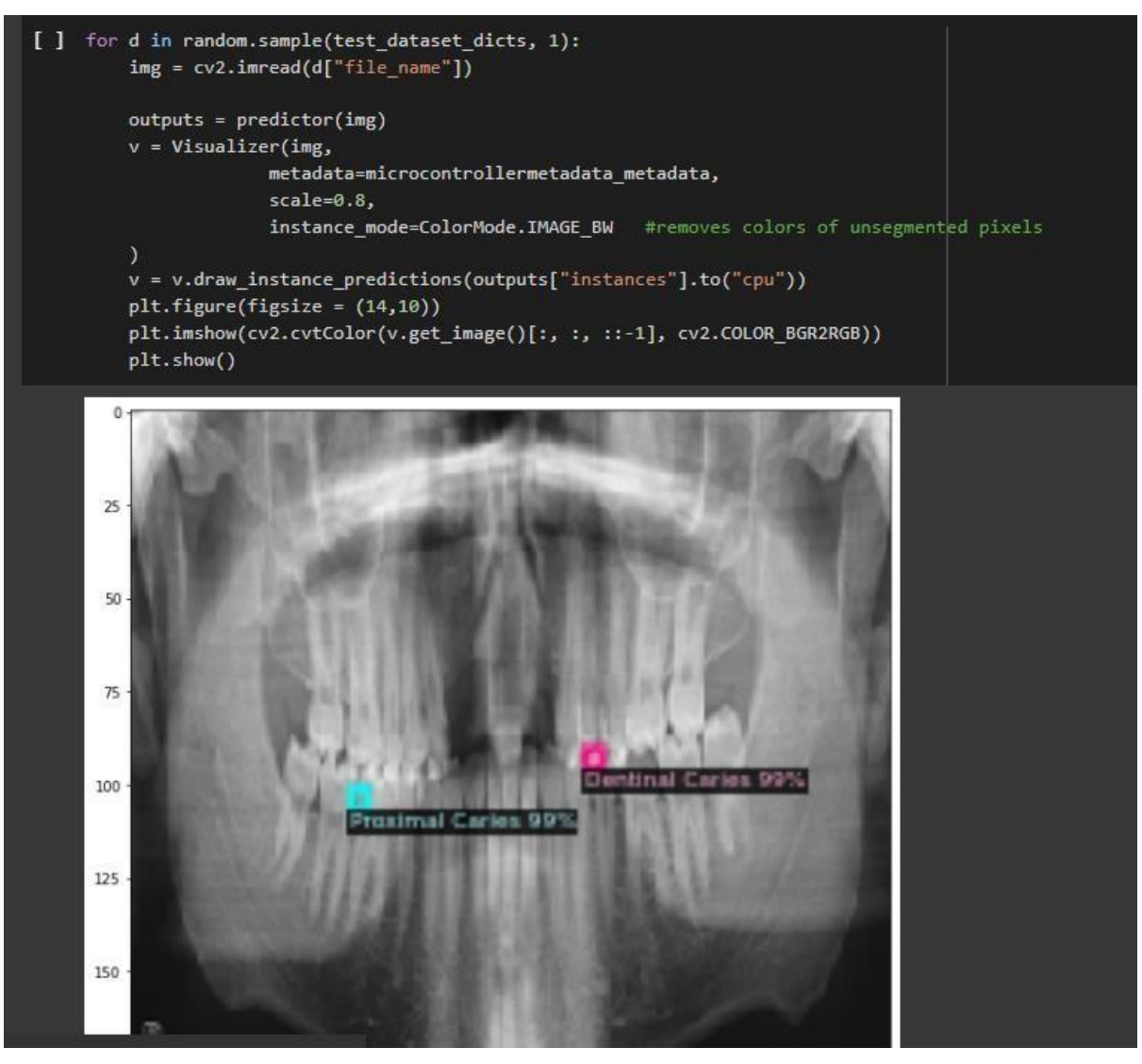

**Figure 7 Instance Segmentation Results are visualized with Visualizer class**

| Average Precision<br>(AP) @[ IoU=0.50:0.95<br>all<br>$maxDets = 100$ ] = 0.535<br>$area =$           |  |  |
|----------------------------------------------------------------------------------------------------|--|--|
| all<br>Average Precision<br>(AP) @[ IoU=0.50<br>$maxDets=100$ ] = 0.977<br>$area=$                   |  |  |
| all<br>Average Precision<br>$(AP)$ @ $IOU=0.75$<br>$maxDets=100$ ] = 0.510<br>area=                  |  |  |
| Average Precision<br>(AP) @[ IoU=0.50:0.95<br>$area = small$<br>$maxDets=100$ ] = 0.535              |  |  |
| Average Precision<br>(AP) @[ IoU=0.50:0.95<br>area=medium  <br>maxDets=100 ] = $-1.000$              |  |  |
| Average Precision<br>(AP) @[ IoU=0.50:0.95  <br>area= $l$ arge $ $<br>$maxDets=100$ ] = -1.000       |  |  |
| Average Recall<br>all $ $<br>(AR) @[ IoU=0.50:0.95<br>area=<br>maxDets= $1 \mid = 0.488$             |  |  |
| all $\vert$<br>Average Recall<br>$(AR)$ @ $IOU=0.50:0.95$<br>maxDets= $10 \mid = 0.593$<br>area=     |  |  |
| all<br>Average Recall<br>$(AR)$ @ I IoU=0.50:0.95<br>$maxDets=100$ ] = 0.593<br>area=                |  |  |
| Average Recall<br>$(AR)$ @ $I$ OU=0.50:0.95  <br>$area = small$<br>$maxDets=100$ ] = 0.593           |  |  |
| Average Recall<br>$(AR)$ @[ IoU=0.50:0.95   area=medium   maxDets=100 ] = -1.000                     |  |  |
| Average Recall (AR) @[ $I_0U=0.50:0.95$   area= large   maxDets=100 ] = -1.000                       |  |  |
| $[01/10 03:19:32 d2.ev$ aluation.coco evaluation]: <b>Evaluation results for segm:</b>               |  |  |
| AP75  <br>AP I<br>APS<br>$\mathsf{l}$ APm<br>AP1<br>AP50                                             |  |  |
|                                                                                                    |  |  |
| 53.512    97.707    51.005    53.512    nan<br>nan                                                   |  |  |
| [01/10 03:19:32 d2.evaluation.coco evaluation]: Some metrics cannot be computed and is shown as NaN. |  |  |
| [01/10 03:19:32 d2.evaluation.coco evaluation]: Per-category segm AP:                                |  |  |
| category<br><b>AP</b><br>category<br>AP<br>AP.<br>category                                           |  |  |
|                                                                                                    |  |  |
| Dentinal Caries   51.785   Caries involving pulp   43.117   Rootpiece<br>54.281                      |  |  |
| Proximal Caries   47.771   Secondary Caries   39.695   Healthy Dentition   84.422                    |  |  |

**Figure 8 Model Evaluation**

**Figure 9 Average Precision and Recall results**

## **6.** References

COCO Consortium (2016) COCO - Common Objects in Context. Available at: https://cocodataset.org/#detection-eval (Accessed: 13 August 2020).

Detectron2: A PyTorch-based modular object detection library (2019). Available at: https://ai.facebook.com/blog/-detectron2-a-pytorch-based-modular-object-detection-library-/ (Accessed: 13 August 2020).

Installation — detectron2 0.2.1 documentation (2019). Available at: https://detectron2.readthedocs.io/tutorials/install.html (Accessed: 13 August 2020).